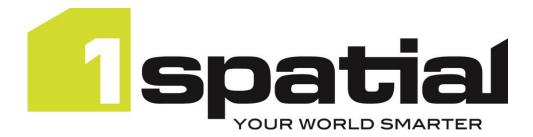

1Integrate

# Release Notes Version 4.0

13/03/2023

Copyright 2023 1Spatial PIc and its affiliates.

All rights reserved. Other trademarks are registered trademarks and the properties of their respective owners.

No part of this document or any information appertaining to its content may be used, stored, reproduced or transmitted in any form or by any means, including photocopying, recording, taping, information storage systems, without the prior permission of 1Spatial plc.

1Spatial Tennyson House Cambridge Business Park Cambridge CB4 0WZ United Kingdom

Phone: +44 (0)1223 420414

Fax: +44 (0)1223 420044

#### Web: <u>www.1spatial.com</u>

Every effort has been made to ensure that the information contained in this document is accurate at the time of printing. However, the software described in this document is subject to continuous development and improvement. 1Spatial Plc reserves the right to change the specification of the software. 1Spatial Plc accepts no liability for any loss or damage arising from use of any information contained in this document.

# Contents

| Introduction                      | 3  |
|-----------------------------------|----|
| Scope                             | 3  |
| Purpose of Release                | 3  |
| Migration Guidance                | 3  |
| System Requirements               | 4  |
| Operating Systems                 | 4  |
| Application Servers               | 4  |
| Java JDK                          | 4  |
| Database Platforms                | 4  |
| Optional FME Desktop Integration  | 5  |
| FME Server Integration            | 5  |
| Containerisation Support          | 5  |
| Web Browsers                      | 5  |
| Release Details                   | 6  |
| Notable Differences               | 6  |
| Future withdrawal notices         | 7  |
| New Features                      | 7  |
| Bugs Fixed                        | 9  |
| Known Issues and Unresolved Bugs  | 9  |
| Installation1                     | 0  |
| Product Documentation and Support | 11 |
| Documentation                     | 11 |
| Support                           | 11 |
| Training                          | 11 |

# Introduction

## Scope

The purpose of the Release Note is to document the new functionality provided by the release and any known issues or limitations.

The release notes will also record any administrative instructions that are specific to this release and not recorded elsewhere.

Release Notes for previous 1Integrate versions are available <u>online</u>.

For more information visit our <u>WebHelp</u> which includes Installation Guides, Quick Start Guides, worked examples and more.

## Purpose of Release

A standard release of 1Integrate.

## **Migration Guidance**

For users of previous versions, 1Spatial recommends the following before applying any changes to your live environment:

- Please read these Release Notes and the Installation Guide for your application server carefully before installing this release
- Ensure all running and paused Sessions are completed
- Back up your repository database
- Deploy the new version and test the release on your test platform

Please also pay attention to the <u>Notable Differences</u> section, which lists changes which may affect your existing processes or require changes to your configuration.

# System Requirements

# **Operating Systems**

This version of 1Integrate is supported on the following platforms.

| OS                  | Notes/Caveats                                                                                                    |
|---------------------|----------------------------------------------------------------------------------------------------|
| Oracle Linux 7.9    |                                                                                                    |
| Windows Server 2019 | Microsoft Visual C++ 2019 64 bit Redistributable<br>packages<br>Download from this link and pick vcredist_x64.ex<br><u>https://support.microsoft.com/en-</u><br><u>gb/help/2977003/the-latest-supported-visual-c-</u><br><u>downloads</u> |

# **Application Servers**

1Integrate requires an application server and the following are supported.

| Application Server            | Notes/Caveats                                    |
|-------------------------------|--------------------------------------------------|
| Oracle WebLogic Server 14.1.1 | Any Edition, must be pre-installed               |
| WildFly 26.1.3.Final          | Delivered as part of the 1Integrate installation |

## Java JDK

The supported Java 11 (64-bit) JDK depends on which application server you are using.

| Application Server            | Java JDK                         |
|-------------------------------|----------------------------------|
| Oracle WebLogic Server 14.1.1 | Oracle JDK (jdk-11.0.18)         |
| WildFly 26.1.3.Final          | Eclipse Temurin (jdk-11.0.18+10) |

# Database Platforms

A database is required to act as the 1Integrate repository to store configuration.

In addition, databases *can* be used as a source for spatial data. The following database platforms are supported with the following restrictions.

| Database                             | Restrictions                             |
|--------------------------------------|------------------------------------------|
| Oracle Database 19c R1 (Any Edition) | None                                     |
| Microsoft SQL Server 2019            | When used as a Rules repository, only    |
| Microsoft SQL Server 2019            | supported on WildFly application server. |
| PostgreSQL 12.4/12.6 (with PostGIS   | When used as Rules repository, only      |
| 3.1)                                 | supported on WildFly application server. |

# Optional FME Desktop Integration

Certain data formats are available only with an FME Desktop installation and license.

| Component                      | Edition              | Reason                                  |
|--------------------------------|----------------------|-----------------------------------------|
| FME Desktop                    | Professional Edition | Bentley MicroStation DGN                |
| 2018.1 (64-bit)                |                      | Autodesk DWG/DXF                        |
| FME Desktop<br>2018.1 (64-bit) | Esri Edition         | Formats listed above plus read or write |
|                                |                      | • Esri Enterprise Geodatabase (ArcSDE)  |
|                                |                      | Requires installation of one of:        |
|                                |                      | ArcGIS for Desktop 64-bit               |
|                                |                      | Background Geoprocessing                |
|                                |                      | ArcGIS Pro 64-bit                       |
|                                |                      | ArcGIS for Server                       |

# FME Server Integration

The FME Server Data Store supports transforming uploaded data from a format that 11ntegrate does not usually support into one that it does.

| Component  | API Version            | Software Version |
|------------|------------------------|------------------|
| FME Server | FME Server REST API V3 | 2021.2.5         |

# Containerisation Support

The containerisation and orchestration technologies that are supported.

#### NOTE: FME Desktop-based Data Stores are not supported in this deployment mode.

| OS                | Notes/Caveats                                                                                                    |
|-------------------|----------------------------------------------------------------------------------------------------|
| Docker            | Please contact 1Spatial support for access to a docker image                                                                                                    |
|                   | To streamline the deployment of 1Integrate on Kubernetes,<br>there is a published official 1Integrate Helm chart. For the Helm<br>chart and other information, please see here: |
| Kubernetes 1.25.5 | https://github.com/1SpatialGroupLtd/helm-charts                                                                                                    |

#### Web Browsers

1Integrate works with most of the recent versions of Edge, Chrome and Firefox. The specific versions that have been tested for this release are.

| Tested Browsers     |
|---------------------|
| Microsoft Edge 110  |
| Google Chrome 110   |
| Mozilla Firefox 110 |

Other browsers can be used, but support requests can only be progressed if the issue can be replicated on a tested browser.

# **Release Details**

# Notable Differences

This is a major release so depending on your previous installation, some of the following changes may be breaking or require a change to your installation configuration.

- A brand-new User Interface
- New look online documentation
- New User Permissions (roles)
  - Users will need setting up with the new Permissions
    - For WildFly, the roles.properties file contains the new list of Permissions (roles) and a smaller list of default users - now INTFull, INTAdmin & INTUser only - if you are upgrading, this file will need changing to map the new roles to your users
    - The users.properties file contains the smaller number of default users
  - API Keys will need re-creating as they are based on the new Permissions
- On WildFly installations, 1Integrate will now use the user's temp directory by default
  - The temp directory is now not set by default in the settings.properties file which means it picks up the user's temp directory on Windows (existing values will still work)
  - $\circ$   $\,$  On Linux, as before, this needs to be enabled & set before 1Integrate will start  $\,$
- The Wildfly settings.properties contains a new parameter for adjusting the threshold for blocking heavily compressed archives which could represent a malicious zip bomb. Change this value if legitimate zip files cannot be uploaded.
- You can no longer write Rules or Actions against the 'anonymous' blank Class. Use a standard class such as 'All' or pick a Class from a Context instead.
  - Previously created Rules and Actions can be restored and used if you edit them and they reference the 'anonymous' blank Class, you will need to use a standard Class such as 'All' or pick a Class from a Context instead.
- New Map Viewer including bookmarks
- Ability to add 'in-line' comments to Rules, Actions and Sessions
- Error Catcher in Rules and Actions (Try...Catch)
- Record and Replay Debugger for Rules and Actions
- New default repository (H2) allows for quick installation for local, development purposes
  - This changes the Wildfly settings.properties file
  - Not suitable for production environments
- Name changes in Rules and Actions
  - o 'Static Value' is now 'Constant (static) Value'
  - 'Constant' is now 'Lookup'
  - 'Dynamic Value' is now 'Attribute Value'
- The following features are withdrawn from this version:
  - o Partitions Status Map
  - Legacy and *1Integrate for ArcGIS* backups

- Metadata Stores They can still be restored in 4.0 but not edited in the UI. They will only work with Rules that already reference their Values and should be replaced with the new Fixed Schema 'Lookup Data Store'
- gridStatistics endpoint
- GDAL-based PostGIS Data Store (replaced with JDBC-based PostgreSQL/PostGIS Data Store)
- FME-based Microsoft SQL Server Spatial Data Store (replaced with JDBCbased Microsoft SQL Server Data Store)
- MySQL Data Store
- Google BigQuery Data Store
  - It is available as an Extension. Contact 1Spatial if you need this Data Store.
- Rule Discovery
- Folder shortcuts

# Future withdrawal notices

- From 1Integrate 4.1 the SOAP API will be withdrawn
- From 1Integrate 4.1 Metadata Stores will be withdrawn
  - They can be restored in 4.0 but not edited in the UI. They will only work with Rules that already reference their Values and should be replaced with the new Fixed Schema 'Lookup Data Store'.

# New Features

Note: For new features added in previous versions, please see our online Release Notes.

| ID         | Description                                                            |
|------------|------------------------------------------------------------------------|
| MSINT-889  | Data Store schema refresh should retain added classes or ontology      |
|            | mappings                                                               |
| MSINT-1164 | Report created, modified and deleted counts on Commit Task             |
| MSINT-1291 | Differentiate between Global, Local and Task scope temporary values    |
| MSINT-1875 | Remove 1Validate sessions folder                                       |
| MSINT-2169 | Improve handling of unique keys in the Data Store page                 |
| MSINT-2563 | Support H2 for repo, simplifying local/non-production deployments      |
| MSINT-2965 | Error Catcher value to deal with exceptions/errors (TryCatch)          |
| MSINT-3133 | Remove GDAL-based PostGIS and FME-based SQL Server Data Stores         |
| MSINT-3265 | Remove the deprecated Gridstatistics endpoint                          |
| MSINT-3298 | Add a new parameter for adjusting the threshold for heavily compressed |
|            | archives (zip bombs)                                                   |
| MSINT-3388 | Ability to use Temporary Values in Rules                               |
| MSINT-3453 | PostgreSQL/PostGIS Data Store - objects with a UUID are failing to     |
|            | commit                                                                 |
| MSINT-3472 | Validation Service: Combine point spatial hotpots into multipoint      |
|            | geometries in the validation report per non-conformance                |
| MSINT-3622 | Split the Session Results REST endpoint into a separate endpoint       |
| MSINT-3641 | Don't extract required 1Integrate libraries to the temp directory      |
| MSINT-3743 | Record Rule and Action Replays for debugging                           |

| Per-page Search/Filter for items in the tree                      |
|-------------------------------------------------------------------|
| Ability to hide unselected Classes and Attributes on a Data Store |
| Ability to bookmark entities                                      |
| Deprecate Metadata Data Store support                             |
| Withdraw the home page                                            |
| Withdraw Rule Discovery                                           |

# **Bugs Fixed**

<u>Note:</u> For bugs fixed in previous versions, please see our online <u>Release Notes</u>.

| ID         | Description                                                              |
|------------|--------------------------------------------------------------------------|
| MSINT-1358 | Trailing Spaces in Temporary Values cause issues                         |
| MSINT-2779 | REST API returns EntityRef member in RulesTask                           |
| MSINT-3213 | Session timings reset to zero after exceeding 24 hours                   |
| MSINT-3873 | Backup creates a folder if a Rule has a backslash (\)                    |
| MSINT-3989 | Open Schema Task should be sufficient to allow Copy-To to a Data Store   |
| MSINT-4209 | NPE Message for Missing FME Server Datastore Input Parameters            |
| MSINT-4307 | JDBC Data Stores: Can't use spatial filter when PostGIS and 1Integrate   |
|            | repo both in non-public PostgreSQL schemas                               |
| MSINT-4430 | FGDB unpredictable behaviour on open data when null geometries are       |
|            | present                                                                  |
| MSINT-4472 | FME Server Data Store: Unable to read any integer attributes for classes |
|            | written using the licenced Esri FGDB writer                              |
| MSINT-4526 | Non Spatial Filter throws parsing errors when 'contains' function is     |
|            | followed by other open brackets                                          |
| MSINT-3787 | Esri File Geodatabase file format data dates changing on read            |

# Known Issues and Unresolved Bugs

| ID         | Description                                                                  |
|------------|------------------------------------------------------------------------------|
| MSINT-3775 | The Schema Transformation Task DerivedAttributeMapping doesn't               |
|            | handle NULL                                                                  |
| MSINT-2628 | Esri ArcGIS Server feature service returns GeoJSON in WGS84                  |
|            | regardless of data or 1Integrate SRS                                         |
| MSINT-3904 | GML Data Store reads all geometries as heighted, regardless of their true    |
|            | dimension                                                                    |
|            | Unzipping the main 1Integrate zip file can fail using the built-in Windows   |
|            | "Extract All" facility due to a "Path too long error". Use a third-party zip |
|            | program such as 7-Zip or extract the release to the top level directory of   |
|            | a drive and move it afterwards to the desired location.                      |
|            | The Google BigQuery Data Store is no longer part of core 1Integrate. It is   |
|            | available as an extension. Contact 1Spatial if you need it.                  |

# Installation

Follow the instructions in the <u>Installation Guide</u> for your application server.

For most upgrades, 1Integrate will automatically upgrade the repository from the existing release on initial startup. Ensure that all running and paused sessions are stopped before upgrading, and we recommend creating a backup of the repository database first (as a database schema and from the Repository Administration tab in the Dashboard), as that repository will not be usable by older versions of 1Integrate once it has been upgraded.

Follow the installation guide to install the new release alongside the existing version and use the same database connection details for the repository. For WildFly installations the easiest way to configure is usually to copy the files from the SETTINGS folder from the old installation folder to the new installation folder, however, check the <u>release notes</u> as some versions (e.g. 4.0, 3.1, and 2.8.1) contain changes to the structure of the settings file and so cannot be replaced by the older settings file.

When the new version is started it will automatically upgrade the repository if necessary.

When performing an upgrade of 1Integrate on WebLogic (an uninstallation of an old version followed by the installation of a newer version) it is important to uninstall the existing version of 1Integrate using the installer that was packaged with that release. Using a newer, incompatible version of the installer will result in errors.

For example, if you are replacing 1Integrate v3.4.1 with 1Integrate v4.0, your steps will be:

- 1. Uninstall 1Integrate v3.4.1 with the installer packaged in the v3.4.1 release
- 2. Install 1Integrate v4.0 with the installer packaged in the v4.0 release

NOTE: For WildFly installations of 1Integrate, before going live in a production environment or exposing your environment externally, you should change/remove the default passwords defined within the users.properties file.

# Product Documentation and Support

# Documentation

To review product documentation such as Installation Guides, WebHelp and other release notes, please visit our website: <u>https://lspatial.com/documentation/lintegrate/</u>

# Support

If assistance is required while deploying this release, contact either your distributor or 1Spatial Support.

To contact 1Spatial Support, please visit our website: <a href="https://lspatial.com/support-services/support/">https://lspatial.com/support-services/support/</a>

## Training

Maximise the value of this release with 1Spatial foundation and advanced training courses.

For training enquiries please contact your Account Manager or email: <a href="mailto:training@lspatial.com">training@lspatial.com</a>